**Amazon Fire TV Stick**

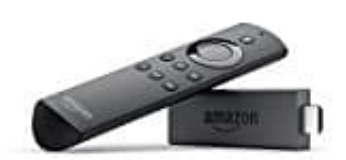

**Alter bestätigen**

Mit einem Amazon-Prime-Abo könnt ihr auf zahlreiche Filme und Serienstaffeln im Stream zugreifen. Aus Jugendschutzgründen gibt es eine Altersbeschränkung für Filme ab 18. Damit ihr diese ansehen könnt, müsst ihr euer Alter bei Amazon bestätigen.

Wie das geht, erfahrt ihr hier Schritt für Schritt:

1. Öffnet die entsprechende Seite bei Amazon: [➡ Amazon Altersbestätigung](https://www.amazon.de/gp/video/settings/age-verification/ref=dv_web_auth_no_re_sig?ie=UTF8&*Version*=1&*entries*=0&&tag=tippeinkauf-21)

## 2. **Für die Altersverifizierung benötigt ihr euren Personalausweis oder Reisepass.**

Wählt die entsprechende Verifizierungsmethode durch klicken aus.

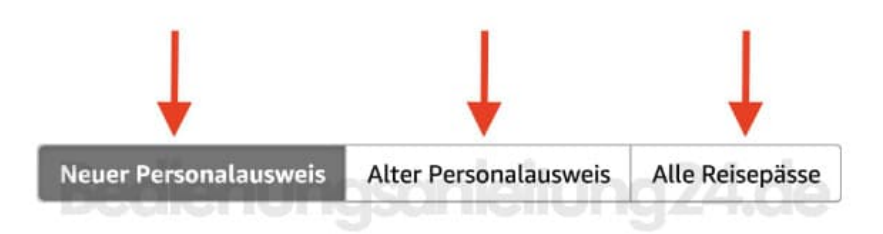

3. Wenn ihr einen neuen Personalausweis besitzt (ausgestellt nach November 2010), findet ihr die Angaben auf der Rückseite des Ausweises. Gebt diese Angaben in das entsprechende Feld ein, indem ihr in das Feld klickt.

## Ausgestellt nach November 2010

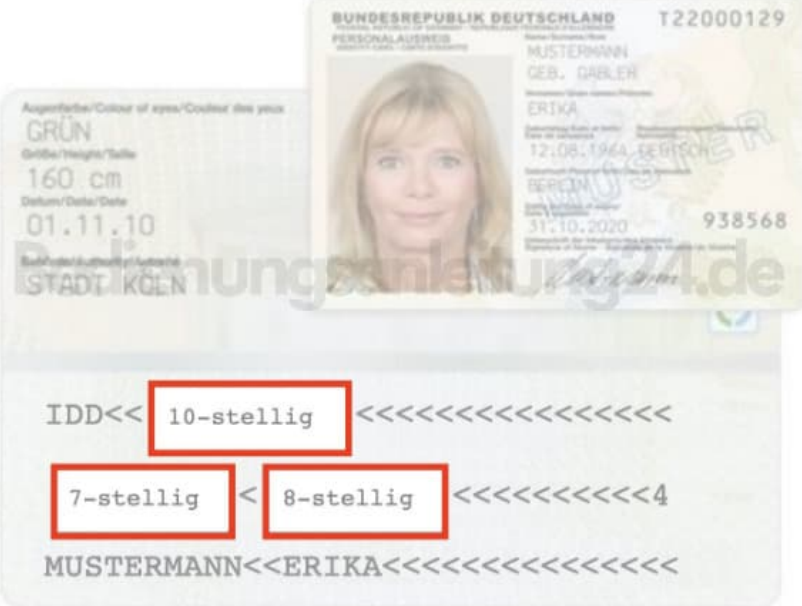

4. Auf dem alten Ausweis (ausgestellt zwischen April 1987 und Oktober 2010) findet ihr die Angaben auf der Vorderseite.

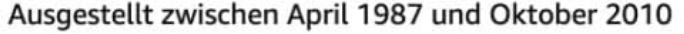

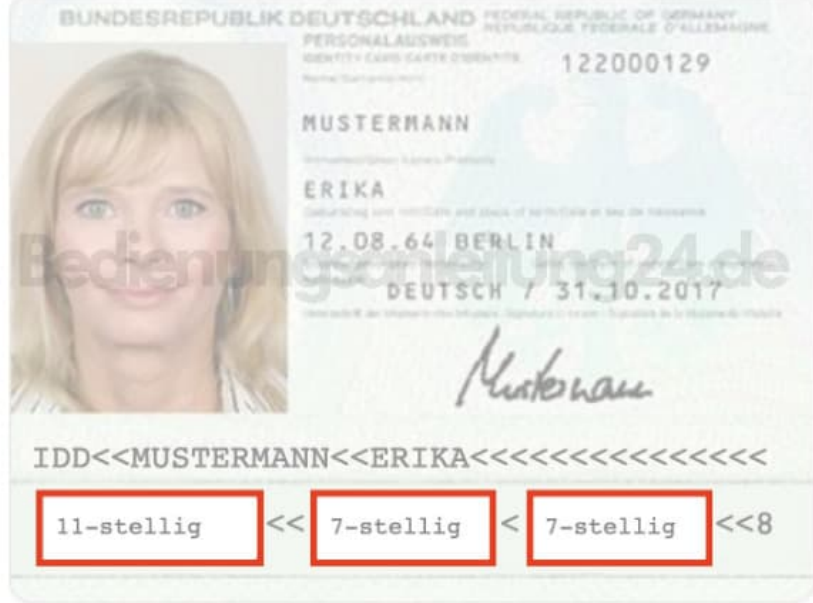

5. Wollt ihr einen Reisepass nutzen (alle internationalen Reisepässe werden unterstützt), findet ihr die Angaben ebenfalls auf der Vorderseite des Passes.

## Alle internationalen Reisepässe werden unterstützt

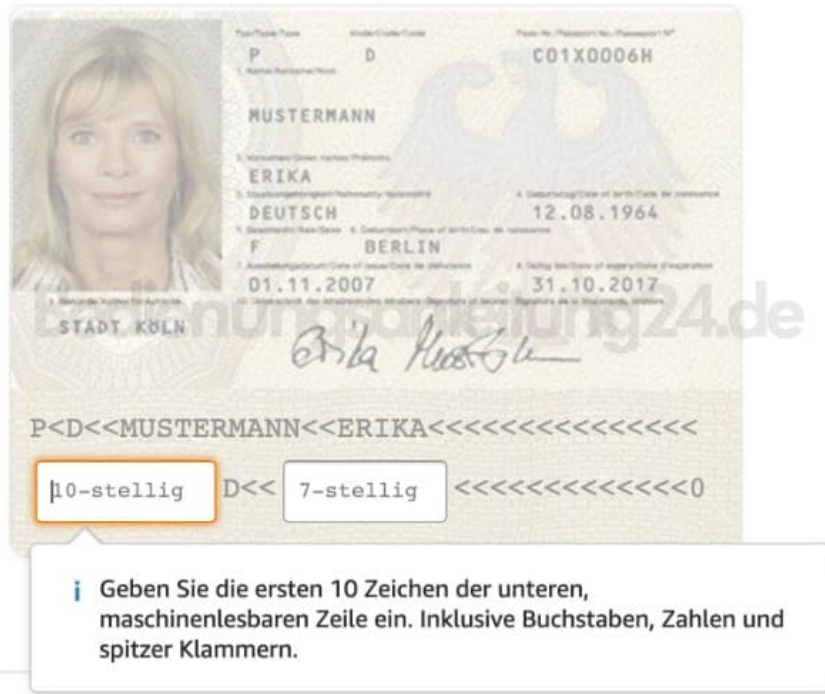

## 6. **Erstellung eines 4-stellige Prime Video-PINs**

Hier erstellt ihr eure persönliche PIN. Die PIN schützt vor unberechtigtem Zugriff auf altersbeschränkte Produkte. Bei Kauf oder Wiedergabe von FSK18 und USK18 Produkten werdet ihr jedesmal zur Eingabe aufgefordert.

Wählt die PIN mit Bedacht und merkt sie euch gut.

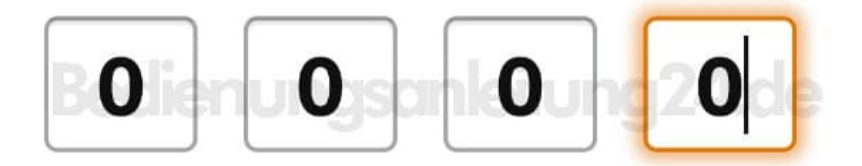

7. Im nächsten Schritt müsst ihr ein Bankkonto oder einer gültigen Kreditkarte angeben.

Wählt die entsprechende Methode durck klicken aus. Die Daten werden nur zur Altersbestätigung verwendet. Euer Konto oder Kreditkarte wird dabei nicht belastet.

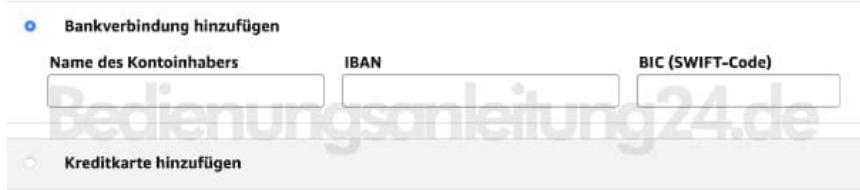

8. Zum Abschluss klickt ihr auf *"Speichern und Fortfahren"*

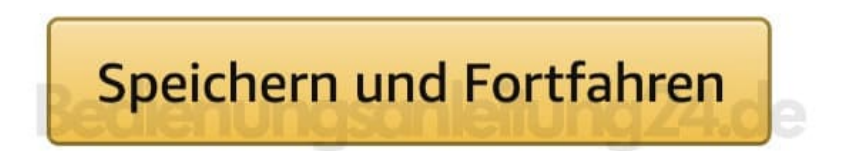

Mit Hilfe dieser Angaben kann die Altersüberprüfung durchgeführt werden. Seid ihr volljährig, wird euer Alter somit bestätigt und das Amazon-Prime-Konto für Filme ab 18 freigeschaltet. Damit ihr zukünftig auf die Filme zugreifen könnt, müsst ihr jedes Mal vor dem Abrufen eine PIN eingeben. *Die Abfrage kann nicht deaktiviert werden!* Sucht euch deshalb eine Ziffernfolge mit vier Stellen aus, die ihr euch gut merken und schnell schreiben könnt.